## Introduction to OpenCV

It is a image processing package under Python. It usually work with numpy.

An online video to explain<https://www.youtube.com/watch?v=xjrykYpaBBM>

## Pre-requistite

In order to run OpenCV, we must first have Python and OpenCV installed:

## Installation of Python Visi[t https://www.python.org/downloads/windows/](https://www.python.org/downloads/windows/) Download the most recent release version of Python and run the file.

Installation of OpenCV Visit https://sourceforge.net/projects/opencvlibrary/files/opencv-win/ Download the most recent release version of OpenCV and run the file.

Try the following programs by saving them into different files under the same name. If everything is working correctly, then on Windows "CMD", type "python opency?.py", (note: ? can be 1 to 10 as illustrated in the filenames OpenCV1 to OpenCv10 below.)

Type "CMD" in the box below.

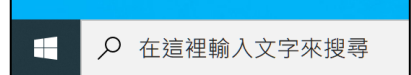

Type "python opencv?.py". ? stands for a number (1 to 10) as shown below.

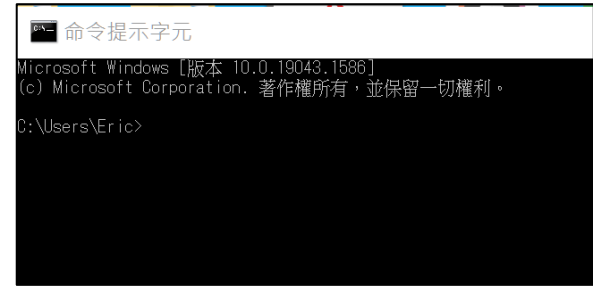

OpenCV1 – show the live video captured from web cam. Hit 'q' to quit.

```
import cv2
cap = cv2.VideoCapture(0)while True:
  ret, frame = cap.read()
   if ret:
     frame = cv2.resize(frame, (0, 0), fx=1.2, fy=1.2)
      cv2.imshow('video', frame)
   else:
      break
  if cv2.waitKey(10) == ord('q'):
      break
```
OpenCV2 – display an image "sample.jpg". img.shape $[0]$  = heigh size, image.shape $[1]$  = width size, image.shape[2] = number of channels, for RGB colour images = 3

```
import cv2
import numpy as np
import random
img = cv2.imread('sample.jpg')
# print(img.shape)
# img = np.empty((300, 300, 3), np.uint8)
# for row in range(300):
# for col in range(img.shape[1]):
\# img[row][col] = [random.randint(0, 255), random.randint(0, 255),
random.randint(0, 255)]
newImg = img[100:160, 100:160]
cv2.imshow('img', img)
cv2.imshow('newImg', newImg)
cv2.waitKey(0)
```

```
OpenCV3 – show the image processes of Gaussian Blur, Canny, dilate and erode effects
```

```
import cv2
import numpy as np
kernel = np.ones((5, 5), npuint8)kernel1 = np.ones((5, 5), np.unit8)img = cv2.imread('colorcolor.jpg')
img = cv2.resize(img, (0, 0), fx=0.5, fy=0.5)
```

```
gray = cv2.cvtColor(img, cv2.COLOR_BGR2GRAY)
blur = cv2.GaussianBlur(imq, (15, 15), 10)canny = cv2.Canny(img, 200, 250)
dilate = cv2.dilate(canny, kernel, iterations=1)
erode = cv2.erode(dilate, kernel1, iterations=1)
# cv2.imshow('img', img)
# cv2.imshow('gray', gray)
# cv2.imshow('blur', blur)
cv2.imshow('canny', canny)
cv2.imshow('dilate', dilate)
cv2.imshow('erode', erode)
cv2.waitKey(0)
```
OpenCV4 – draw lines, rectangle, circle and text on image

```
import cv2
import numpy as np
img = np{\text{.}zeros}((600, 600, 3), np{\text{.}units})cv2.line(img, (0, 0), (img.shape[1], img.shape[0]), (0, 255, 0), 2)
cv2.rectangle(img, (0, 0), (400, 300), (0, 0, 255), cv2.FILLED)
cv2.circle(img, (300, 400), 30, (255, 0, 0), cv2.FILLED)
cv2.putText(img, '你好', (100, 500), cv2.FONT_HERSHEY_SIMPLEX, 2, (255, 255, 
255), 2)
cv2.imshow('img', img)
cv2.waitKey(0)
```
OpenCV5 – adjust hue (顏色色相), saturation (顏色飽和度), value (光暗度) of an image (refer to https://learn.leighcotnoir.com/artspeak/elements-color/hue-value-saturation/)

```
import cv2
import numpy as np
def empty(v):
   pass
img = cv2.imread('XiWinnie.jpg')
img = cv2.resize(img, (0, 0), fx=0.5, fy=0.5)cv2.namedWindow('TrackBar')
cv2.resizeWindow('TrackBar', 640, 320)
cv2.createTrackbar('Hue Min', 'TrackBar', 0, 179, empty)
cv2.createTrackbar('Hue Max', 'TrackBar', 179, 179, empty)
cv2.createTrackbar('Sat Min', 'TrackBar', 0, 255, empty)
cv2.createTrackbar('Sat Max', 'TrackBar', 255, 255, empty)
cv2.createTrackbar('Val Min', 'TrackBar', 0, 255, empty)
```

```
cv2.createTrackbar('Val Max', 'TrackBar', 255, 255, empty)
hsv = cv2.cvtColor(img, cv2.COLOR_BGR2HSV)
while True:
  h min = cv2.getTrackbarPos('Hue Min', 'TrackBar')
   h_max = cv2.getTrackbarPos('Hue Max', 'TrackBar')
   s_min = cv2.getTrackbarPos('Sat Min', 'TrackBar')
   s_max = cv2.getTrackbarPos('Sat Max', 'TrackBar')
   v_min = cv2.getTrackbarPos('Val Min', 'TrackBar')
   v_max = cv2.getTrackbarPos('Val Max', 'TrackBar')
   print(h_min, h_max, s_min, s_max, v_min, v_max)
  lower = np.array(\left[\mathsf{h}\right] min, s_min, v_min\left[\right])
  upper = np.array([h max, s_max, v_max])
  mask = cv2.inRange(hsv, lower, upper)result = cv2.b itwise and (img, img, mask=mask)
   cv2.imshow('img', img)
   cv2.imshow('hsv', hsv)
   cv2.imshow('mask', mask)
   cv2.imshow('reslut', result)
   cv2.waitKey(1)
```

```
OpenCV6 – get contour and hierarchy of an image (refer to 
https://docs.opencv.org/4.x/d9/d8b/tutorial_py_contours_hierarchy.html)
```

```
import cv2
img = cv2.imread('shape.jpg')
im\alphaContour = im\alpha.copy()
img = cv2.cvtColor(img, cv2.COLOR_BGR2GRAY)
canny = cv2.Canny(img, 150, 200)
contours, hierarchy = cv2.findContours(canny, cv2.RETR_EXTERNAL, 
cv2.CHAIN_APPROX_NONE)
for cnt in contours:
   cv2.drawContours(imgContour, cnt, -1, (255, 0, 0), 4)
   area = cv2.contourArea(cnt)
   if area > 500:
     # print(cv2.arcLength(cnt, True))
     peri = cv2.arcLength(cnt, True)
     vertices = cv2.approxPolyDP(cnt, peri * 0.02, True)
     corners = len(vertices)
    x, y, w, h = cv2.boundingRect(vertices)
      cv2.rectangle(imgContour, (x, y), (x+w, y+h), (0, 255, 0), 4)
     if corners == 3:
        cv2.putText(imgContour, 'triangle', (x, y-5), cv2.FONT_HERSHEY_SIMPLEX, 
1, (0, 0, 255), 2)
     elif corners == 4:
```

```
 cv2.putText(imgContour, 'rectangle', (x, y-5), 
cv2.FONT_HERSHEY_SIMPLEX, 1, (0, 0, 255), 2)
      elif corners == 5:
        cv2.putText(imgContour, 'pentagon', (x, y-5), 
cv2.FONT_HERSHEY_SIMPLEX, 1, (0, 0, 255), 2)
      elif corners >= 6:
        cv2.putText(imgContour, 'circle', (x, y-5), cv2.FONT_HERSHEY_SIMPLEX, 
1, (0, 0, 255), 2)
cv2.imshow('img', img)
```
cv2.imshow('canny', canny) cv2.imshow('imgContour', imgContour) cv2.waitKey(0)

OpenCV7 – face detection

```
import cv2
ima = cv2.imread('qa,ipa')gray = cv2.cvtColor(img, cv2.COLOR_BGR2GRAY)
faceCascade = cv2.CascadeClassifier('face_detect.xml')
face cascade = cv2.CascadeClassifier("haarcascade frontalface default.xml")
faceRect = faceCascade.detectMultiScale(gray, 1.1, 5)
print(len(faceRect))
for (x, y, w, h) in faceRect:
   cv2.rectangle(img, (x, y), (x+w, y+h), (0, 255, 0), 2)
cv2.imshow('img', img)
```
cv2.waitKey(0)

OpenCV8 – (refer to https://towardsdatascience.com/face-detection-**in**-10-lines-**for**beginners-1787aa1d9127)

```
import cv2
face cascade = cv2.CascadeClassifier("haarcascade from talface default.xml")image = cv2. imread("qq.jpg")
image = cv2.resize(image, (800,533))gray_image = cv2.cvtColor(image, cv2.COLOR_BGR2GRAY)
faces=face_cascade.detectMultiScale(gray_image,scaleFactor=1.10,minNeighbors=
5)
for x,y,w,h in faces:
   image=cv2.rectangle(image, (x,y), (x+w, y+h), (0, 255, 0),1)
   cv2.imshow("Face Detector", image)
   k=cv2.waitKey(2000)
cv2.destroyAllWindows()
```

```
OpenCV9 – detect faces and overlay glasses on a still image
#this is a demo to read still image and detect the faces, then overlay them with 
glasses
import cv2
import numpy as np
import imageio
from scipy import ndimage #for rotating image
def overlay_transparent(background, overlay, x, y):
  background_width = background.shape[1]
   background_height = background.shape[0]
  if x \ge b ackground width or y \ge b ackground height:
      return background
  h, w = overlay.shape[0], overlay.shape[1]
   if x + w > background_width:
     w = background_width - xoverlay = overlay[:, :w]if y + h > background height:
     h = background height - y
      overlay = overlay[:h]
  if overlay.shape[2] < 4:
      overlay = np.concatenate(
       \lceil overlay,
           np.ones((overlay.shape[0], overlay.shape[1], 1), dtype = overlay.dtype) * 
255
        ],
       axis = 2.
      )
  overlay_image = overlay[...,:3] mask = overlay[..., 3:] / 255.0
  background[y:y+h, x:x+w] = (1.0 - \text{mask}) * background[y:y+h, x:x+w] + mask *
overlay_image
   return background
```
 $img = cv2.imread('qq.jpg')$ 

```
#img = cv2.VideoCapture(0)
```

```
img_overlay = cv2.imread('glasses2.png')bgr = img_overlay[:,:,:3] # Channels 0.2gray = cv2.cvtColor(bgr, cv2.COLOR_BGR2GRAY)
bgr = cv2.cvtColor(gray, cv2.COLOR_GRAY2BGR)
alpha = img\_overlap[:,:,0] # Channel 3
img\_overlay = np.datack([bgr, alpha]) # Add the alpha channelaspect_ratio = img_overlay.shape[1] / img_overlay.shape[0] #width/height
gray = cv2.cvtColor(img, cv2.COLOR_BGR2GRAY)
#faceCaseade = cv2.CascadeClassifier('face detect.xml') //both can usefaceCascade = cv2.CascadeClassifier("haarcascade_frontalface_default.xml")
eyeCascade = cv2.CascadeClassifier("haarcascade_eye.xml")
faceRect = faceCascade.detectMultiScale(gray, 1.1, 5)
eyeRect = eyeCascade.detectMultiScale(gray, 1.1, 5)
print(len(faceRect))
print(len(eyeRect))
for (x, y, w, h) in faceRect:
   #cv2.rectangle(img, (x, y), (x+w, y+h), (0, 255, 0), 2)
  down width = wdown height = int(w / aspect ratio) down_points = (down_width, down_height)
   resized_down = cv2.resize(img_overlay, down_points)
   #rotation angle in degree
  rotated = ndimage.rotate(resized down,0)
   overlay_transparent(img, rotated, x, y)
cv2.imshow('img', img)
cv2.waitKey(0)
```
OpenCV10 – detect faces on live camera and overly glasses

#this is a demo to capture live camera video and detect the faces, then overlay them with glasses

**import** cv2 **import** numpy **as** np **import** imageio

**from** scipy **import** ndimage #for rotating image

```
def overlay_transparent(background, overlay, x, y): #for overlaying transparent
image
   background_width = background.shape[1]
  background height = background.shape[0]
   if x >= background_width or y >= background_height:
     return background
  h, w = overlay, shape [0], overlay, shape [1]
   if x + w > background_width:
    w = background_width - x overlay = overlay[:, :w]
   if y + h > background_height:
    h = background height - y
     overlay = overlay[:h]
   if overlay.shape[2] < 4:
      overlay = np.concatenate(
       \Gamma overlay,
          np.ones((overlay.shape[0], overlay.shape[1], 1), dtype = overlay.dtype) *
255
        ],
       axis = 2,
      )
  overlay_image = overlay[\dots, :3]
  mask = overlay[..., 3:] / 255.0background[y:y+h, x:x+w] = (1.0 - \text{mask}) * \text{background}[y:y+h, x:x+w] + \text{mask} *overlay_image
   return background
img overlay = cv2.imread('glasses2.png') #the overlay image
bgr = img_overlay[:,:,:3] # Channels 0.2 #to prepare for the transparency
gray = cv2.cvtColor(bgr, cv2.COLOR_BGR2GRAY)
bgr = cv2.cvtColor(gray, cv2.COLOR_GRAY2BGR)
alpha = bgr[:,:,2] # Channel
img_overlay = np.dstack([img_overlay, alpha]) # Add the alpha channel
aspect_ratio = img_overlay.shape[1] / img_overlay.shape[0] #width/height
```

```
#faceCascade = cv2.CascadeClassifier('face_detect.xml') //both can use
faceCascade = cv2.CascadeClassifier("haarcascade_frontalface_default.xml")
# eyeCascade = cv2.CascadeClassifier("haarcascade-eye.xml")#this is for eye
detection
cap = cv2. Video Capture(0)
while 1:
    ret, img = cap.read() if ret:
       img = cv2.resize(img, (0, 0), fx=1.2, fy=1.2) gray = cv2.cvtColor(img, cv2.COLOR_BGR2GRAY)
        #cv2.resizeWindow('img', 500,500)
        faceRect = faceCascade.detectMultiScale(gray, 1.1, 5)
        #eyeRect = eyeCascade.detectMultiScale(gray, 1.1, 5)
        print(len(faceRect))
        for (x, y, w, h) in faceRect:
          print(x, y) #cv2.rectangle(img, (x, y), (x+w, y+h), (0, 255, 0), 2)
          down width = wdown height = int(w / aspect ratio)down points = (down width, down height)
           resized_down = cv2.resize(img_overlay, down_points) #resize the overlay
           #rotation angle in degree
         rotated = ndimage.rotate(resized_down,0) #can rotate the overlayed
image to a certain degree
           overlay_transparent(img, rotated, x, y)
           cv2.imshow('video', img) #displayed the overlayed frame or image
     if cv2.waitKey(10) == \text{ord}(q'): #press q to break
        break
```